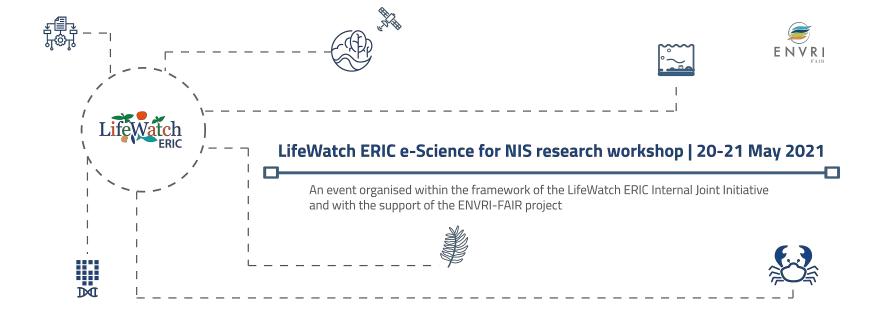

# Towards new user-friendly interfaces

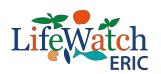

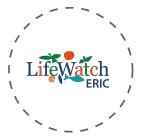

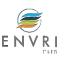

# The importance of user-friendly interfaces

- Having a user-friendly interface is important to give users the best user experience. If they enjoy
  using the specific application, they will keep coming back
- For scientists of our community, it is very important to make their work easier, make results clear and show them what happens when they take specific actions

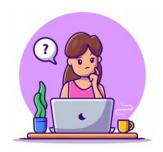

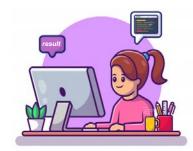

 With the final aim to speak a common language in our heterogenous, multidomain and multidisciplinary community and in order to help translating research questions into ICT requirements, a template standard for modelling the different IJI validation cases has been designed and developed

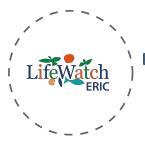

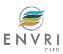

#### Translating research questions into ICT requirements

LifeWatch ERIC workflow standard guidelines

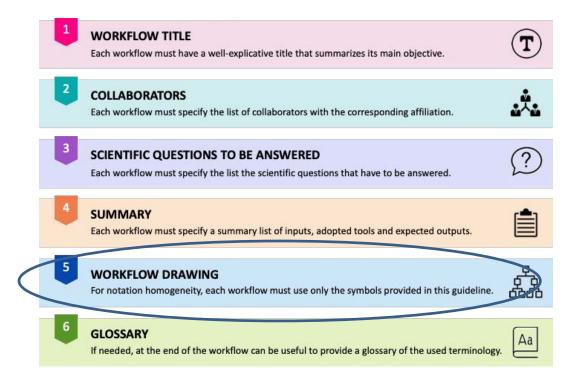

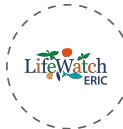

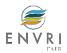

### Translating research questions into ICT requirements

| SYMBOL                      | SYMBOL TYPE | DESCRIPTION                                                                                                    |                                           |             |     |                                                                                                    |             | 4                        | ٠ ١٠ - ١٠ - ١                                                                                                    |                                                                                 |                                                                       |
|-----------------------------|-------------|----------------------------------------------------------------------------------------------------|-------------------------------------------|-------------|-----|----------------------------------------------------------------------------------------------------|-------------|--------------------------|----------------------------------------------------------------------------------------------------|---------------------------------------------------------------------------------|-----------------------------------------------------------------------|
| 1. Implemented task         |             | A rectangle represents a process ste task or an action.                                                              | p like a basic Converter                  |             |     |                                                                                                    |             |                          | ,                                                                                                    | VVORKTIO                                                                        | w drawing                                                             |
|                             | [i          | A dotted rectangle represents a pro                                                                                  | SYMBOL                                    | SYMBOL TYPE |     | DESCRIPTION                                                                                                    |             | E)                       | KAMPLE                                                                                                    |                                                                                 |                                                                       |
| 2. Not yet implemented task |             | a basic task or an action that implemented.                                                                          | 9. Purposely-developed algorithm          |             | ×   | A rectangle with wrench represents an algorithm that has been designed and developed for the specific purpose. |             | elabeling                |                                                                                                    |                                                                                 |                                                                       |
| 3. Web service              | •           | A self-contained, modular, distribu<br>application that allows different at<br>talk each other and share data and si | 10. Literature-based algorithm            |             |     | A rectangle with paper and pencil re<br>well-known literature-based algorithm.                                 |             | resents a SVM Classifier |                                                                                                    |                                                                                 |                                                                       |
|                             |             |                                                                                                    |                                           |             | 7   | SYMBOL                                                                                                    | SYMBOL TYPE |                          | DESCRIPTION                                                                                                    |                                                                                 | EXAMPLE                                                               |
| 4. Graph visualization task |             |                                                                                                    | 11. Customized literature-based algorithm |             |     | 17. Input / Output data with<br>a specific format                                                              | SHP CsV TXT |                          | The icon with the specific format indicates the type of input / output data.                                               |                                                                                 | SHP Csv TXT Land cover Test Ground Confusion                          |
| 5. Map visualization task   |             | A step that allows displaying informap.                                                                              | 12. HPC task                              |             |     | 18. Input / Output data with a different format single doc                                                     |             | multiple doc             | The general icon for a document (or a group of document) whose format is not listed before.<br>Please, specify the format. |                                                                                 | map dataset truth matrix  Parameter file (TSV) (TSV)                  |
| 6. Cyclic task              |             | A task that is performed in a cyclic<br>be useful to specify the criteria.                                           | 13. Decision                              |             | > 1 | 19. Open data                                                                                                  | placed alor |                          |                                                                                                    | s open, this icon should be<br>e input file icon with the<br>provide reference. | NIS data<br>(http://www.website.eu)                                   |
| 7. Manual task              | 30          | A task where a user is prompt information manually.                                                                  | 14. Sequence flow                         | -           | 2   | 20. Private data                                                                                               |             | 9                        | When the input data is private, this icon should be placed along with the input file icon with the specific format.        |                                                                                 | Data Cube                                                             |
| 8. Timing task              | (9)         | A task that is performed in a timely<br>be useful to specify the criteria.                                           | 15. Comment                               | comment     |     | 21. Database                                                                                                   |             |                          | A list of information with a standard structure that allows for searching and sorting. It can be open or private.          |                                                                                 |                                                                       |
|                             |             |                                                                                                    | 16. Description of the aim                |             |     | 22. Input as output of another<br>workflow                                                                     | \$          |                          | When the input of a ta                                                                                                    | ask is the output of another<br>ould be placed on the left of                   | Literature database  Task X  Habitat sutability map  Objective Task X |

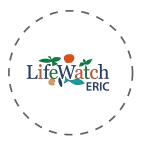

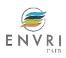

#### Translating research questions into ICT requirements

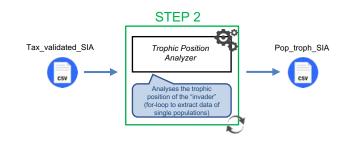

Workflow drawing Example

- Step 2 of the Crustaceans validation case
- We have a web service, *Trophic Position Analyzer*, that analyses the trophic position of the "invader" by using a Bayesian model to estimate the NA values of the trophic position that corresponds to the column 13 "TP" of the ""Tax\_validated\_SIA.csv" file by means of a loop that allows extracting data of single populations.
- The service requires a specific input (Tax\_validated\_SIA.csv) and produces a given output (Pop\_troph\_SIA.csv)

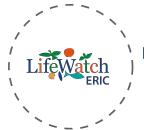

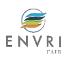

### Translating research questions into ICT requirements

- For each validation case we had **several meetings** with researchers and ICT staff to finely tune the diagrams including all the services with all required inputs and output files
- Naming homogeneity and *consolidation*: high relevant and crucial task

• Once defined the ingredients of each workflow → metadatation process for every single resource (workflows/services/datasets) by adopting the *LifeWatch ERIC metadata schemas* 

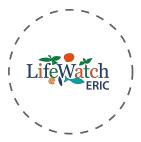

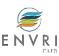

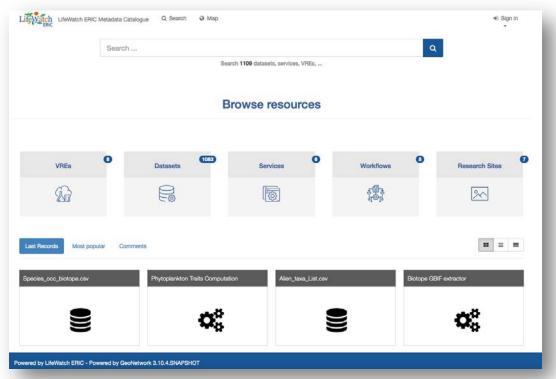

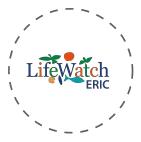

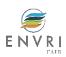

- The LifeWatch ERIC Metadata Catalogue is a standard-based information management system based on GeoNetwork 3.10, designed and implemented to enable access to several resources from a variety of providers through descriptive metadata, enhancing and promoting the information exchange and sharing among organisations and research infrastructures
- The catalogue allows to manage descriptive metadata related to *datasets* (EML 2.2.0 standard), *research sites*, *services*, *Virtual Research Environments*, and *workflows* (ISO 19139 standard). Metadata attributes can be optional/mandatory and can require single/multiple values
- The catalogue allows (upon validation and verification) the creation of Digital Object Identifiers (DOIs) for resources that do not have it, by exploiting the GeoNetwork DataCite connection.

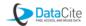

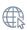

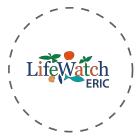

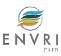

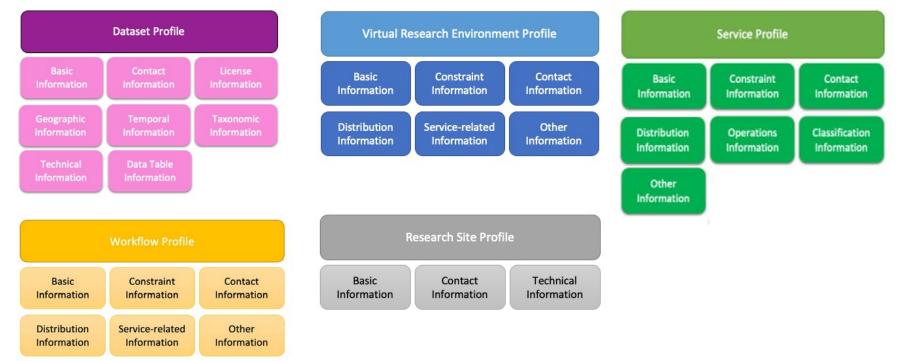

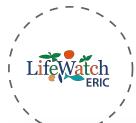

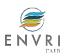

# LifeWatch ERIC Metadata Catalogue

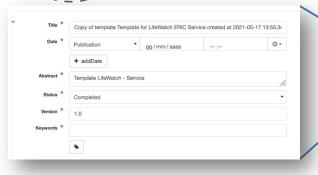

User-friendly interface.

Users are guided in the input process by means of:

- tooltips for the description of the specific field
- drop down lists with the appropriate values of the specific field
- multiplicity for multi-value attributes
- markers for optional / mandatory metadata (+ symbol or red asterisks)

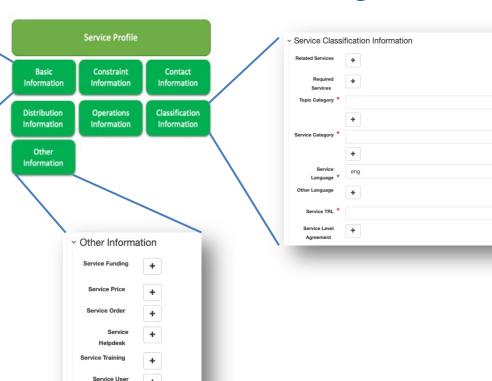

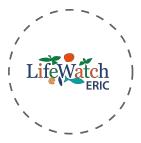

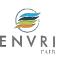

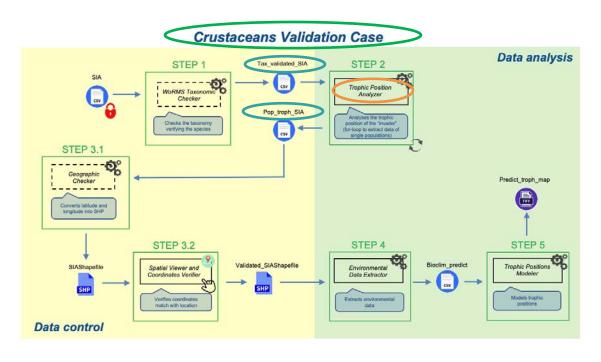

#### Example

Step 2 of the Crustaceans validation case

We have three kind of resources:

- the workflow
- the service
- the two (input/output datasets)

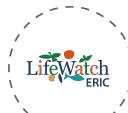

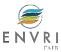

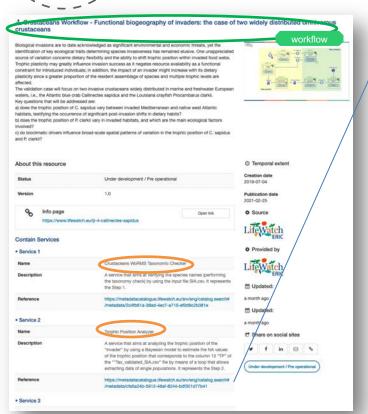

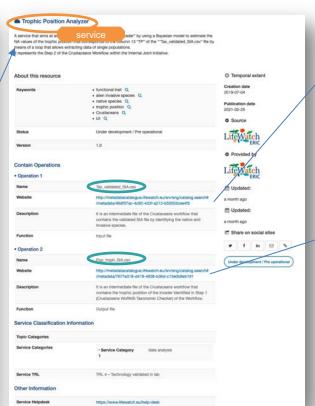

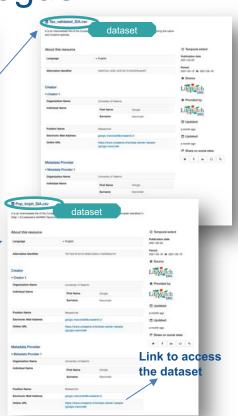

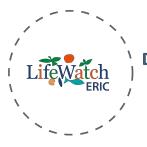

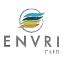

### Next steps

• The next deployment of the **Tesseract** user interface will include the **integration with the LifeWatch ERIC Metadata Catalogue** 

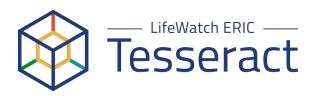

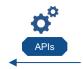

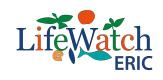

Metadata Catalogue

• This means that **Tesseract** will automatically include all the abstracts/descriptions for every single component of the workflows and will be possible to select "ingredients" directly from the Catalogue

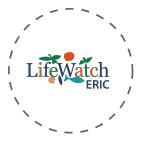

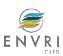

## Next steps

- Step-by-step tutorial describing in detail each step of each workflow and aimed at easing the communication between scientists and the ICT team.
- In the short/medium term it will be converted in a *training* kit *for use and knowledge* explaining how to use each tool, which kinds of files are needed, and what is needed to know in advance (e.g., assumptions, limiting factors, etc.) → *Training Catalogue* and *Training Platform*

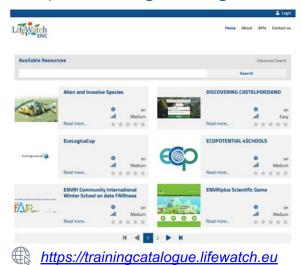

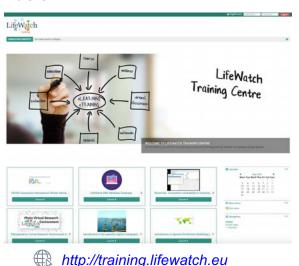

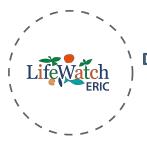

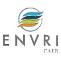

# Thank you

Lucia Vaira | LifeWatch ERIC Service Centre | <u>lucia.vaira@lifewatch.eu</u>